## **COLLOQUI ONLINE CON I GENITORI**

## **INSRIMENTO DEL CODICE MEET NEL REGISTRO ELETTRONICO**

Anno Scolastico 2023/24

**Ogni settimana**, con il dovuto anticipo, preferibilmente nel giorno che precede i colloqui, i docenti devono copiare all'interno di **ogni prenotazione ricevuta** il codice Meet generato da Calendar (vedi [Circolare 54\)](https://www.amerigovespucci.edu.it/circolare/colloqui-con-i-genitori-in-videochiamata-istruzioni-per-i-docenti/).

Si tenga presente che nel giorno del colloquio e in quello precedente al colloquio non è consentito ai genitori l'inserimento di nuove prenotazioni.

## **SE USATE UN PC**

1) All'interno di Calendar, fate click sull'evento con il tasto sinistro del mouse e copiate il codice Meet, facendo click con il tasto destro del mouse su "Partecipa con Google Meet" e poi scegliendo "Copia indirizzo link".

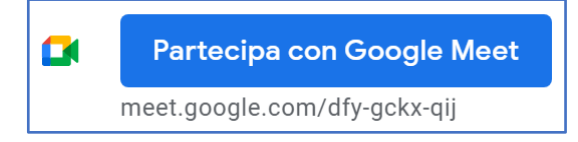

- 2) Incollate il codice all'interno di ogni prenotazione ricevuta:
	- Entrate nella scheda Colloqui del Registro Elettronico

• Nel riquadro relativo alle prenotazioni per il giorno corrente o successivo, fate click su "Visualizza dettaglio"

• Per ognuna delle prenotazioni inserite dai genitori, incollate il codice Meet all'interno del campo "Link live".

## **SE USATE UN TABLET O UNO SMARTPHONE**

La procedura è quasi identica a quella seguita sul PC:

1) All'interno di Calendar, toccate l'evento "Ricevimento genitori".

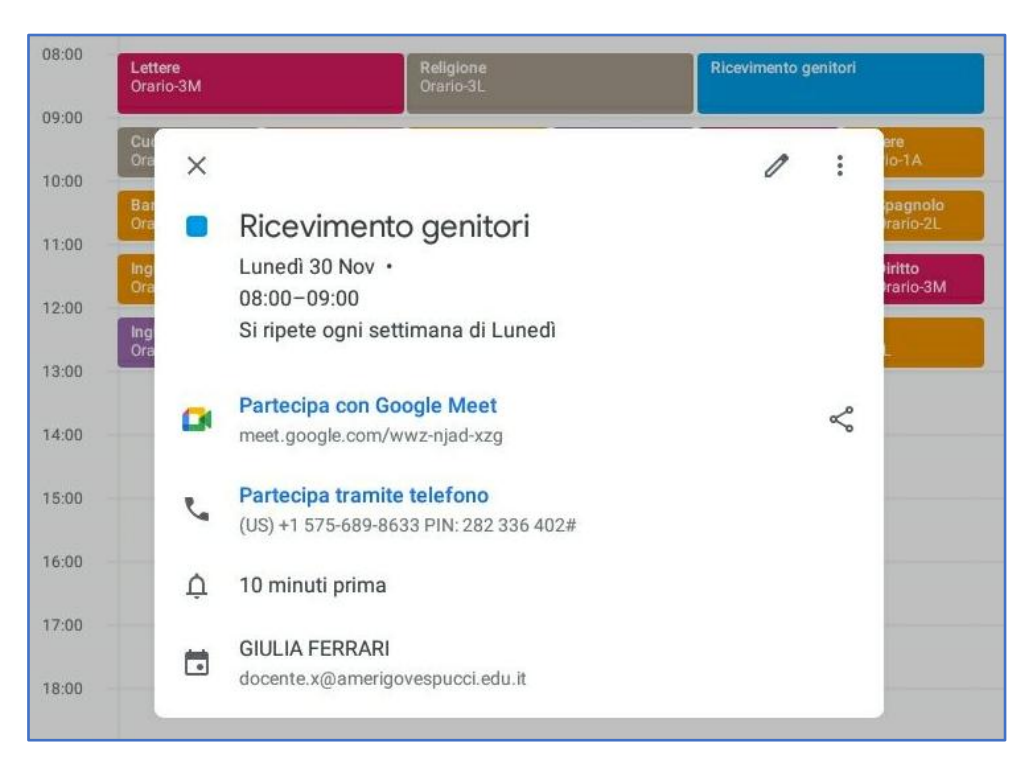

- 2) Copiate il codice Meet tenendo il dito premuto su "**Partecipa con Google Meet**" per 2 secondi.
- 3) Incollate il codice all'interno di ogni prenotazione ricevuta:
	- Entrate nella scheda Colloqui del Registro Elettronico
	- Nel riquadro relativo alle prenotazioni per il giorno corrente o successivo, fate click su "Visualizza dettaglio"

• Per ognuna delle prenotazioni inserite dai genitori, incollate il codice Meet tenendo il dito premuto per 2 secondi all'interno del campo "Link live" e poi schiacciando "Incolla".